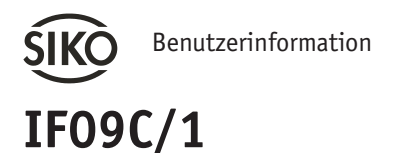

Interface mit CAN-Softwareprotokoll

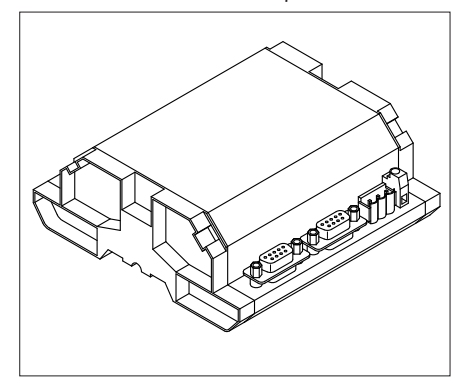

Interface zur Anschaltung von max. 31 SIKO-Geräten mit RS485-Schnittstelle an den CAN-Bus.

# **Eigenschaften**

### **Allgemeines**

- Stromversorgung 24VDC, Stromaufnahme ca. 200mA.
- DC/DC-Wandler für galvanisch getrennte CAN-• Schnittstelle.
- Mikrocontroller.
- 32kByte Programmspeicher. •
- Anzeige und Tastatur zur Parametrierung und Diagnose.
- Reset-Generator und Watchdogtimer.

## **CAN-Schnittstelle**

- Full-CAN-Controller.
- 2 Protokolle: 1. Standard, 2. CAN-open. •
- Busankopplung mit galvanischer Trennung.
- Datenrate einstellbar. •
- 11-Bit-Standard-Identifier (CAN Spezifikation 2.0 part A) oder 29-Bit Extended Identifier (CAN Spezifikation 2.0 part B)(nur bei Standardprotokoll) einstellbar.
- 5-Bit des Identifier wählbar (Baugruppenadresse 0 ... 31).

## **RS485-Schittstelle**

Treiber zum Anschluss von max. 31 Sensoren. • Protokoll der RS485-Schnittstelle auf AP09 oder SIKONETZ3 umschaltbar.

Schnittstelleneinstellung AP09: 115200 Baud, 8 Datenbits, EVEN Parität, 1 Stopbit.

Schnittstelleneinstellung SIKONETZ3: 19200 Baud, keine Parität, 8 Datenbits, 1 Stopbit.

Telegrammaufbau für verschiedenen Sensoren über Tabellen einstellbar. Während der Initialisierungsphase werden von dem IF09C/1 alle angeschlossenen Sensoren ermittelt und in eine Tabelle eingetragen.

## **DEUTSCH**

# **1. Gewährleistungshinweise**

- Lesen Sie vor der Montage und der Inbetriebnahme dieses Dokument sorgfältig durch. Beachten Sie zu Ihrer eigenen Sicherheit und der Betriebssicherheit alle Warnungen und Hinweise.
- Ihr Produkt hat unser Werk in geprüftem und betriebsbereitem Zustand verlassen. Für den Betrieb gelten die angegeben Spezifikationen und die Angaben auf dem Typenschild als Bedingung.
- Garantieansprüche gelten nur für Produkte der Firma SIKO GmbH. Bei dem Einsatz in Verbindung mit Fremdprodukten besteht für das Gesamtsystem kein Garantieanspruch.
- Reparaturen dürfen nur im Werk vorgenommen werden. Für weitere Fragen steht Ihnen die Firma SIKO GmbH gerne zur Verfügung.

# **2. Identifikation**

Das Typenschild zeigt den Gerätetyp mit Variantennummer. Die Lieferpapiere ordnen jeder Variantennummer eine detaillierte Bestellbezeichnung zu.

z.B. 
$$
\underbrace{\text{IF09C/1-0023}}_{\text{Geräte-Typ}}
$$
   
Varianten-Nr.

# **3. Mechanische Montage**

Die Montage darf nur gemäß der angegebenen IP-Schutzart vorgenommen werden. Das System muss ggfs. zusätzlich gegen schädliche Umwelteinflüsse, wie z.B. Spritzwasser, Staub, Schläge, Temperatur geschützt werden.

Das IF09C/1 ist zum Anbau an eine Hutschiene 35x7.5 nach DIN 50022 vorgesehen.

- Gerät in die Schiene einhängen, ggf. Klemmschrau-• ben so weit lösen, dass das Gerät einwandfrei an der Schiene anliegt.
- Klemmschrauben mit Schlitz-Schraubendreher Größe 0,8x4 oder Kreuzschlitz Größe 1 festziehen.

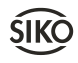

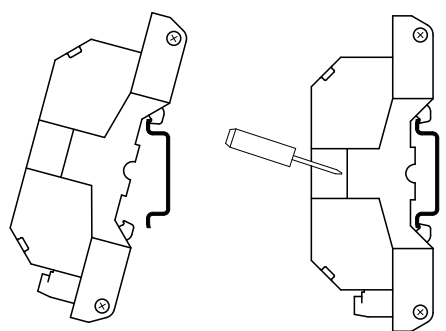

#### *Abb. 1: Einbau*

## 1 2 3 4 **4. Elektrischer Anschluss**

- Bei Verwendung in Antriebssystemen sind zu-• sätzliche Sicherheitsabschaltungen z.B. durch Endlagenschalter oder andere Verriegelungen vorzusehen.
- Verdrahtungsarbeiten dürfen nur spannungslos erfolgen!
- Litzen sind mit Aderendhülsen zu versehen. •
- Vor dem Einschalten sind alle Leitungsanschlüsse und Steckverbindungen zu überprüfen.

#### **Hinweise zur Störsicherheit**

Alle Anschlüsse sind gegen äußere Störeinflüsse geschützt. **Der Einsatzort ist aber so zu wählen, dass induktive oder kapazitive Störungen nicht auf das Gerät oder dessen Anschlussleitungen einwirken können!** Durch geeignete Kabelführung und Verdrahtung können Störeinflüsse (z.B. von Schaltnetzteilen, Motoren, getakteten Reglern oder Schützen) vermindert werden.

#### **Erforderliche Maßnahmen:**

- Nur geschirmtes Kabel verwenden. Den Kabel-• schirm beidseitig auflegen. Litzenquerschnitt der Leitungen min. 0,14mm<sup>2</sup>, max. 0,5mm<sup>2</sup>.
- Die Verdrahtung PE Klemme 10, muss möglichst kurz und mit großem Querschnitt (2,5mm2 ) erfolgen.
- Das System muss in möglichst großem Abstand von Leitungen eingebaut werden, die mit Störungen belastet sind; ggfs. sind **zusätzliche Maßnahmen wie Schirmbleche oder metallisierte Gehäuse** vorzusehen. Leitungsführungen parallel zu Energieleitungen vermeiden.
- Schützspulen müssen mit Funkenlöschgliedern beschaltet sein.
- Zur Datenübertragung sind Kabellängen bis max. 200m möglich.

#### **Anschluss Stromversorgung**

Der Anschluss erfolgt über die 3-pol. Klemmleiste.

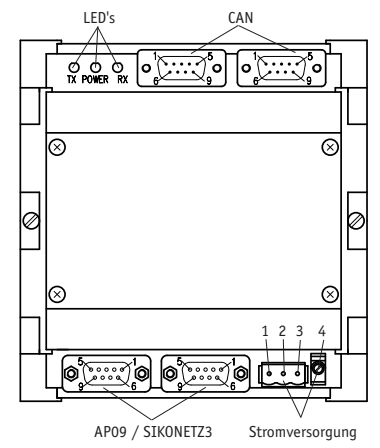

Anschluss CAN

| Pin            | <b>Belegung</b>                                |
|----------------|------------------------------------------------|
| 2              | CAN-Low                                        |
| 3              | CAN-GND ; CAN-Schnittstelle<br>optoentkoppelt! |
|                | CAN-High                                       |
| $1, 4-6, 8, 9$ | N.C.                                           |

AP09 / SIKONETZ3 Anschluss RS485

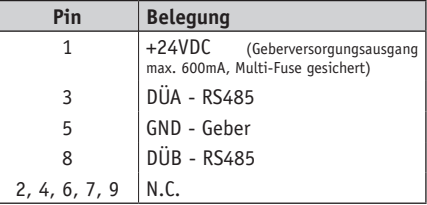

#### Stromversorgung

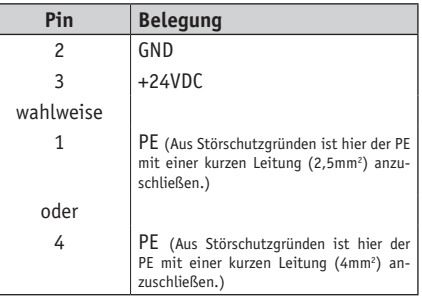

# **5. Bedienung und Parametrierung**

Um an das Display zu gelangen, müssen die Schrauben am Deckel des Gerätes gelöst und dieser abgenommen werden.

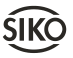

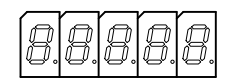

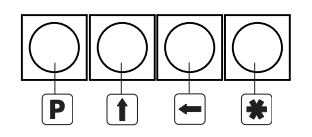

### **Start:**

Beim Einschalten des IF09C/1 erscheint im Display folgende Anzeigesequenz:

- Anzeigenkontrolle "8.8.8.8.8." 1.
- 2. Firmwareversion z.B.: "1.02"
- Softwarevariante z.B.: "Std" (Standard) 3.
- Protokolltyp z.B.: "AP09" 4. AP09 oder SN3 oder Test (s.u.)
- Interfaceadresse z.B.: "01h" 5. Adresse = 1 Darstellung hexadezimal
- z R · "125" 125kBd 6 Can-Baudrate
- 7. Scanvorgang "SCAn" Scanvorgang AP09 (SN3-Gerät) wird derzeit durchgeführt.
- Scanergebnis "nr 02" 8. Es wurden beim scannen 2 Geräte (z.B.AP09) gefunden.
- Betriebszustand " ." 9. Normalbetrieb

Nach Beendigung des Scanvorgangs versucht das IF09C/1 ein Life-Guard-Telegramm abzusetzen (nur bei CAN-open). Erst nachdem dieses erfolgreich gesendet wurde, geht das IF in die Normalbetriebsart über.

#### **Parametrierung ohne CAN-Busanschluss**

Soll das IF09C/1 parametriert werden, ohne dass es an einem Bus-Master angeschlossen ist, so ist es notwendig, das erste Life-Guard-Telegramm beim Start zu unterbinden. Dieses erste Life-Guard-Telegramm kann unterbunden werden, wenn während der Anzeige des Scanergebnisses die -Taste gedrückt gehalten wird.

### **Parametrierung mit CAN-Busanschluss**

Die Parametrierung wird mittels 4 Tasten  $\mathbf{P} + \mathbf{I}$  $+ \bigoplus + \bigoplus$  siehe Abb. oben und einer 7-Segmentanzeige durchgeführt. Im Normalbetrieb haben die Tasten sowie die Anzeige keine Funktion. Im Programmiermode werden die anlagenspezifischen Parameter programmiert. Durch Betätigung der P -Taste länger als 5 Sekunden, gelangt man vom Normalbetrieb in den Programmiermode. Wechselnd erscheint in der Anzeige der Name des Para-

meters und dessen aktueller Wert. Mit den Tasten  $\Box$  oder  $\Box$  lassen sich die Parameter ändern. Mit Betätigung der <sup>3</sup>-Taste wird der geänderte Parameter nichtflüchtig gespeichert. Durch ein erneutes Betätigen der LE-Taste gelangt man zum nächsten Parameter. Ist der letzte Parameter er $reicht.$  so führt ein erneutes Drücken der  $\mathsf{P}\text{-}$ Taste zurück zur Normalbetriebsart. Wird während der Parametrierung 30 Sekunden lang keine Taste betätigt, so geht das Gerät automatisch in die Normalbetriebsart über. Folgende Parameter stehen zur Verfügung:

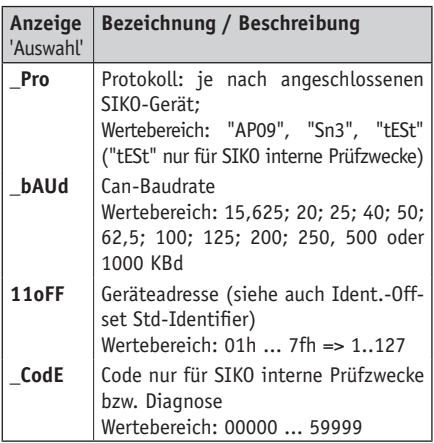

**Achtung!** Eine Änderung der Parameter wird erst nach einem Neustart (stromlos) wirksam.

#### **Diagnose:**

In dem IF09C/1 ist eine Diagnose der RS485 integriert. Um diese zu aktivieren ist der Parameter "Code" mit dem Wert "100" zu programmieren. Nun erscheint in der Anzeige abwechselnd die Adresse der AP09 (SN3-Gerät) "Adr01" und der zugehörige Positionswert. Ist unter dieser Adresse keine AP09 im Netz vorhanden oder es bestehen Kommunikationsprobleme mit diesem Gerät, so erscheint "t\_out". Mit der 1-Taste kann die Adresse inkrementiert werden (max. 31). Mit Betätigung der P -Taste gelangt man in die Normalbetriebsart.

# **6. Funktion**

### **6.1 Abschlusswiderstand der CAN-BUS-Leitung**

Am letzten Busteilnehmer muss die Leitung mit einem Widerstand in Höhe des Wellenwiderstandes (ca. 120 Ohm) zwischen Pin 2 und 7 des D-Sub Steckers abgeschlossen werden. Sollte das IF09C/1 der letzte oder erste Teilnehmer sein, so muss auf den freien Busanschluss ein Stecker mit eingebautem Abschlusswiderstand gesteckt werden.

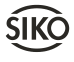

## **6.2 Abschlusswiderstand der RS485-Leitung**

Auch die RS485 Busleitung muss mit dem Wellenwiderstand angeschlossen werden. Im IF09C/1 ist bereits ein Busabschluss mit Pegelfestlegung integriert. Am (örtlich) letzten AP09 (bzw. SIKONETZ3 Gerät) muss ebenfalls ein Busabschluss durchgeführt werden.

# **7. Aufbau eines CAN-Telegramms**

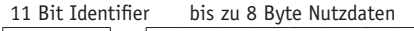

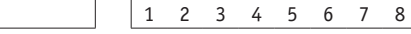

### Identifier:

Der Identifier legt die Priorität der Nachricht fest. CANopen legt mit dem Identifier außerdem die Geräteadresse, die Kanalauswahl und die Datenrichtung fest.

Nutzdaten:

Je nach Kanalauswahl durch den Identifier haben die Nutzdaten unterschiedliche Bedeutung.

# **8. Belegung der Identifier**

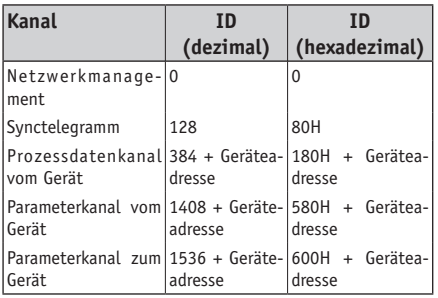

# **9. Netzwerkmanagement**

Zur Umschaltung zwischen den 3 möglichen Kommunikationszuständen INITIALISATION, PREOPERA-TIONAL und OPERATIONAL werden Telegramme mit dem Identifier 0 und 2 Byte Nutzdaten verwendet.

## **9.1 Initialisierung**

In diesem Zustand ist das IF09C/1 nicht am Geschehen auf den Bus beteiligt. Alle Hard- und Softwarekomponenten werden initialisiert. Dieser Zustand wird nach dem Einschalten des Gerätes oder nach dem Empfang des Befehlscodes 82H und der eigenen oder der globalen Adresse erreicht. Nach Abschluss der Initialisierung geht das Gerät automatisch in den Zustand PREOPERATIONAL über.

## **9.2 PREOPERATIONAL (vor betriebsbereit)**

Der Austausch von Parametrierungsdaten zwischen dem IF09C/1 und dem Busmaster ist freigegeben. Es werden jedoch keine Prozessdaten übertragen.

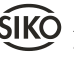

## **9.3 OPERATIONAL (betriebsbereit)**

Der Austausch von Prozess- und Parametrierungsdaten ist freigegeben.

### **9.4 Umschaltung zwischen Kommunikationszuständen**

Die Umschaltung zwischen Kommunikationszuständen kann vom Netzwerkmaster durch das Senden der folgenden Telegramme mit dem Identifier 0 ausgelöst werden.

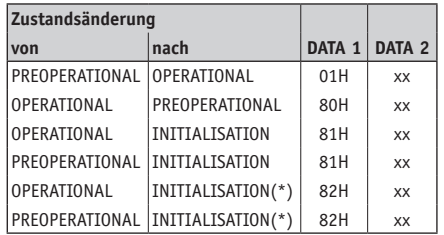

(\*) Kaltstart wird ausgelöst.

xx = 0: Das Telegramm ist für alle Geräte am Bus bestimmt.

xx = Geräteadresse: Das Telegramm ist nur für das Gerät mit der entsprechenden Adresse bestimmt.

# **10. Parametrierung**

Aufbau des CAN-Telegramms

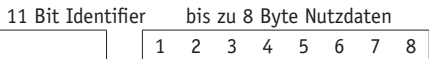

## **Byte 1: Befehlscode**

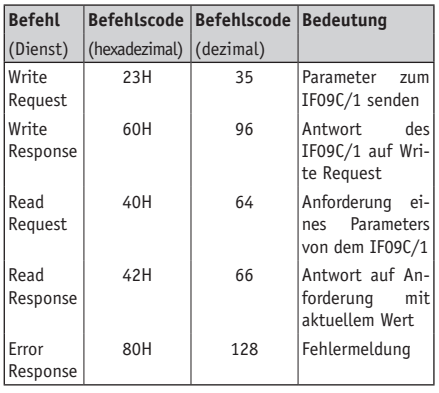

## **Byte 2,3: Parameterindex**

Der Parameterindex wird im Intel-Datenformat im Nutzdatenbyte 2 (low Byte) und im Nutzdatenbyte 3 (high Byte) eingetragen. Die Indextabelle wird im Kapitel 'Indextabelle' beschrieben.

#### **Byte 4: Subindex**

Im Subindex wird die Sensornummer des anzusprechenden Sensors eingetragen Der Wertebereich ist 1..31.

## **Byte 5..8: Data 1..Data 4**

Im Datenbereich wird der Wert des Parameters in linksbündiger Intel-Darstellung eingetragen. (Byte  $5 =$ low Byte .. Byte  $8 =$ high Byte)

### **10.1 Fehlercodes**

Befehlscode = 128 = 80H

Bei einem Kommunikationsfehler wird von dem IF09C/1 eine Error Response gesendet. Dabei wird im Nutzdatenbyte 8 (Data 4) immer eine 6 und im Nutzdatenbyte 7 (Data 3) ein Fehlercode eingetragen. Mögliche Fehlercodes

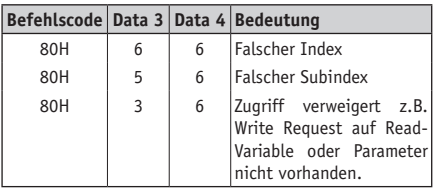

### **10.2 Beispiel für Parameter schreiben**

Das IF09C/1 hat die Geräteadresse 1. Der Sensor Nr. 5 soll mit einem Offset von 40000 beaufschlagt werden.

*Berechnung des Identifiers:*

Identifier des Parameterkanals zum Gerät = 1536 + Geräteadresse

 $Id$ entifier = 1536 + 1 = 1537 = 601H

Befehlscode = Write Request (Parameter zum Gerät senden) = 23H

 $Index = 5F02H$ 

Der Index für den Parameter Offset wurde aus der Indextabelle im Kapitel 12 'Indextabelle' übernommen.

Subindex = Sensornummer 5 = 5

Parameterwert =  $40000 = 9c40H$ 

*Telegramm zum IF09C/1:*

Identifier

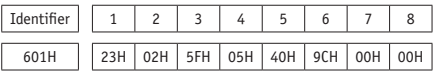

*Antwort des IF09C/1 bei fehlerfreier Ausführung:*

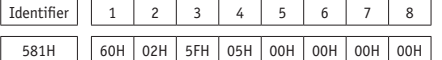

Befehlscode = Write Response (Antwort auf das Write Request) = 60H

*Berechnung des Identifiers:*

Identifier des Parameterkanals zum Gerät = 1408

+ Geräteadresse  $Id$ entifier =  $1408 + 1 = 1409 = 581H$ 

## **10.3 Beispiel für Parameter lesen**

Das IF09C/1 hat die Geräteadresse 1. Der Winkelwert des Sensors Nr. 3 soll gelesen werden.

*Berechnung des Identifiers:*

Identifier des Parameterkanals zum Gerät = 1536 + Geräteadresse

 $Id$ entifier = 1536 + 1 = 1537 = 601H

Befehlscode = Read Request (Anforderung zum Lesen eines Parameters) = 40H

 $Index = 5F00H$ 

Der Index für den Parameter Winkelwert wurde aus der Indextabelle im Kapitel 'Indextabelle' übernommen.

Subindex =  $Sensormummer 3 = 3$ 

Parameterwert = 40000 = 9c40H

*Telegramm zum IF09C/1:*

| Identifier |  |  |  |                                               |  |
|------------|--|--|--|-----------------------------------------------|--|
| 601H       |  |  |  | 40H   02H   5FH   03H   00H   00H   00H   00H |  |

*Antwort des IF09C/1 bei fehlerfreier Ausführung:*

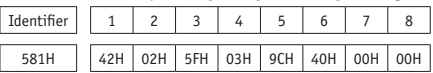

Befehlscode = Read Response (Antwort auf das Read Request mit aktuellem Wert) = 42H

*Berechnung des Identifiers:*

Identifier des Parameterkanals zum Gerät = 1408 + Geräteadresse

Identifier =  $1408 + 1 = 1409 = 581H$ 

## **11. Prozessdaten**

Der Parameter 'Prozessdatenmode' (Index 5F08H) dient zur Festlegung der Art des Prozessdatenaustausches (Prozessdatenobjekte = PDO):

Prozessdatenmode = 0 (default): synchroner Prozessdatenaustausch

*Prozessdatenmode = 1:* zyklischer Prozessdatenaustausch

Wertebereich: 1 ms .. 65535 ms. Der Default-Wert beträgt 100 ms.

Der Prozessdatenkanal wird aktiviert, wenn der Netzwerkmaster des IF09C/1 in den Zustand OPE-RATIONAL schaltet.

## **Aufbau der PDOs (nur CAN-open-Protokoll):**

Jedem angeschlossenen Encoder ist ein Prozessdatenkanal zugeordnet: Der Identifier des Encoders mit der Adresse 1 ist per default auf 180h+Encoderadresse eingestellt. Die PDOs aller weiteren Encodern berechnen sich nach 180+Encoderadresse-1 (\*).

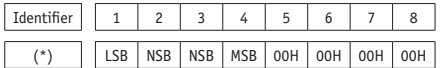

#### **Aufbau der PDOs (nur Standard-Protokoll):**

Der Identifier des Encoders mit der Adresse 1 ist per default auf 180h+Geräteadresse eingestellt. Die PDOs aller weiteren Encodern berechnen sich nach 180+Geräteadresse (\*).

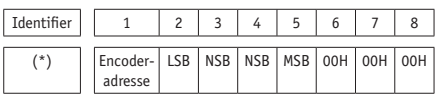

#### **11.1 Synchroner Prozessdatenaustausch**

Mit dem Synctelegramm wird der Sendevorgang der Prozessdaten von allen Sensoren ausgelöst. Dieses Telegramm beinhaltet keine Nutzdaten und besteht nur aus dem Identifier 80H. Für eine zyklische Prozessdatenübertragung muss das Synctelegramm vom Netzwerkmaster wiederholt generiert werden.

### **Abtastzeit:**

Programmablauf im IF09C/1:

Das Hintergrundprogramm des IF09C/1 liest zyklisch die Winkelwerte aller angeschlossenen Sensoren ein, hierfür wird je Geber eine Zeit von ca. 2 ms (beim AP09) benötigt. Die Abtastzeit beträgt also 2 ms x Anzahl der angeschlossenen Sensoren.

Das nachfolgende Schema verdeutlicht den synchronen Prozessdatenaustausch:

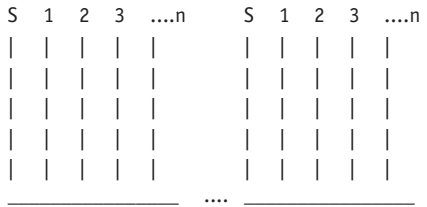

S: Synctelegramm

- 1: PDO rx für Sensor 1
- 2: PDO rx für Sensor 2
- 3: PDO rx für Sensor 3
- n = Anzahl der Sensoren (max. 31)

Alle weiteren Telegramme, wie z.B. Parameterübergaben, werden asynchron. nach erfolgter Übertragung von dem IF09C/1 übernommen. Die asynchronen Daten sind nicht in obiger Darstellung berücksichtigt.

### **11.2 Zyklischer Prozessdatenaustausch**

Beim zyklischen Prozessdatenaustausch werden in definierten Zeitabständen die Prozessdaten (PDO)

aller angeschlossenen Sensoren von dem IF09C/1 eigenständig übertragen. Die Zeitabstände sind in der Variablen Prozesszykluszeit festgelegt.

Das nachfolgende Schema verdeutlicht den zyklischen Prozessdatenaustausch:

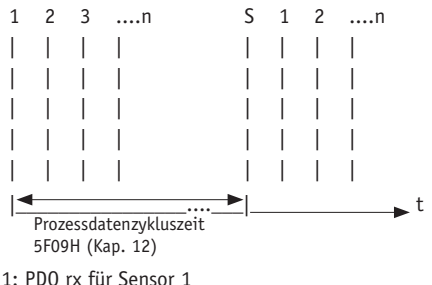

2: PDO rx für Sensor 2

3: PDO rx für Sensor 3

n = Anzahl der Sensoren (max. 31)

Alle weiteren Telegramme, wie z.B. Parameterübergaben, werden asynchron nach erfolgter Übertragung von dem IF09C/1 übernommen. Die asynchronen Daten sind nicht in obiger Darstellung berücksichtigt.

### **11.3 Encoder-PDO sperren (nur CAN-open-Protokoll)**

Die Übertragung der Prozessdaten (d.h. des Winkelwertes) kann für jeden angeschlossenen Encoder einzeln durch Setzten des ihm zugeordneten disable-Bits gesperrt werden. D.h. von allen Encodern, deren Disable-Bit gesetzt ist, werden bei synchronen- und beim zyklischen Prozessdatenaustausch keine Winkelwerte übertragen. Als Voreinstellung, nach power-up oder dem NMT-Kommando INITIALI-SATION werden alle Disable-Bits gelöscht.

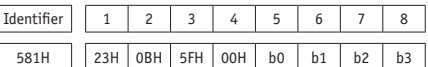

b0: Disable-bits für Geber mit der Adresse 1..8

b1: Disable-bits für Geber mit der Adresse 9..16

b2: Disable-bits für Geber mit der Adresse 17..24

b3: Disable-bits für Geber mit der Adresse 25..31

Beispiel: Geber mit den Adressen 1, 8 und 10 sperren, alle anderen freigeben.

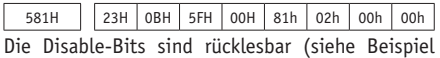

Parameter lesen). Verteilung der Encoder-Nummern:

Beim power-up und beim NMT-Kommando INITIALI-SATION des IF09C/1 werden alle an der RS485-Schnittstelle angeschlossenen Geber ermittelt und in mit dem Index ihrer Adresse in eine Liste eingetragen.

#### **11.4 Tastenstatus (nur CAN-open-Protokoll)**

Der Status der Bedientaste jedes angeschlossenen AP09-Gebers wird vom Gateway zyklisch ausgelesen. Jeder Geberadresse ist ein Bit zugeordnet, das beim Betätigen der Taste gesetzt wird. Alle gesetzten Tastenstatus-Bits werden beim Lesen des zugehörigen SDOs 5F0CH zurückgesetzt. Beim power-up werden ebenfalls alle Tastenstatusbits zurückgesetzt.

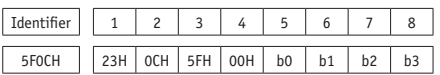

b0: Tasten-Statusbits für AP09-Geber mit der Adresse 1..8 b1: Tasten-Statusbits für AP09-Geber mit der Adresse 9..16 b2: Tasten-Statusbits für AP09-Geber mit der Adresse 17..24 b3: Tasten-Statusbits für AP09-Geber mit der Adresse 25..31

Beispiel: Tasten der Geber mit den Adressen 1, 8 und 10 wurden gedrückt.

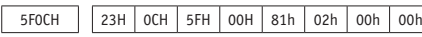

### **11.5 Anwesenheitsstatus (nur CAN-open-Protokoll)**

Während des power-up prüft das Gateway an welchen Adressen Geber angeschlossen sind. Das Gateway speichert diese Information als Bitfeld in einer Anwesenheitsliste. Jeder Geberadresse ist ein Bit zugeordnet. Dieses wird gesetzt wenn festgestellt wurde, dass ein Geber mit dieser Adresse angeschlossen ist.

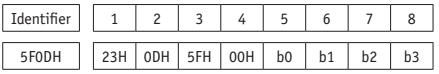

b0: Anwesenheitsbits für AP09-Geber mit der Adresse 1..8

b1: Anwesenheitsbits für AP09-Geber mit der Adresse 9..16

b2: Anwesenheitsbits für AP09-Geber mit der Adresse 17..24

b3: Anwesenheitsbits für AP09-Geber mit der Adresse 25..31

Beispiel: Geber mit den Adressen 1, 8 und 10 sind angeschlossen.

5F0DH 23H 0DH 5FH 00H 81h 02h 00h 00h

### **11.6 Reset CAN-Gateway (nur CAN-open-Protokoll)**

Das Scheiben eines Wertes > 00 00 00 00 auf das SDO 5F0EH löst einen Reset des Gateways aus. Dabei werden alle Funktionen genau wie beim power-up ausgeführt und alle Einstellungen auf die Default-Werte gesetzt.

Beispiel: Gateway-Reset ausführen

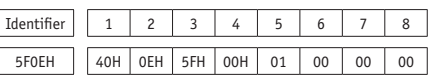

### **11.7 Status CAN-Gateway (nur CAN-open-Protokoll)**

Über das SDO 5F0FH kann der aktuelle Betriebszustand des Gateways ausgelesen werden.

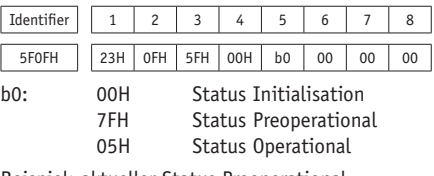

Beispiel: aktueller Status Preoperational

5F0FH | 42H | 0FH | 5FH | 00H | 7Fh | 00h | 00h | 00h

# **12. Indextabelle**

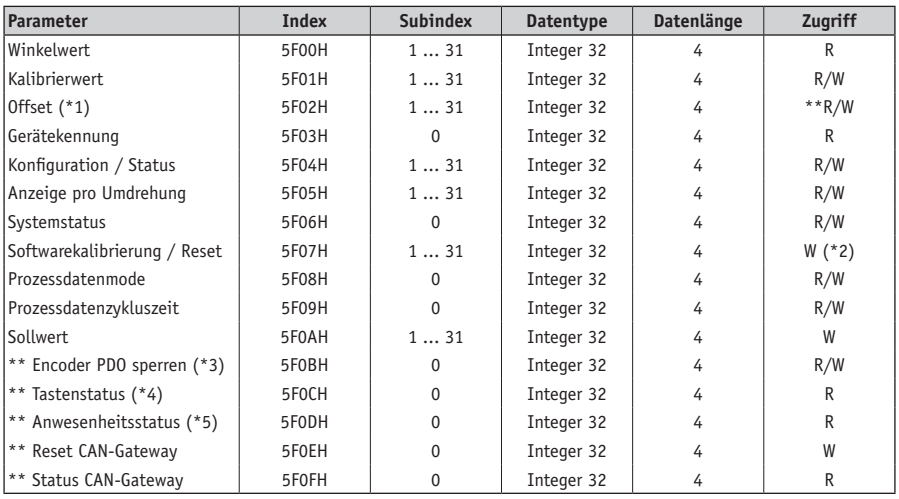

\*\* Nur für CAN-open-Protokoll

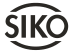

**(\*1)** Dieser Parameter ist bei AP09-Drehgebern nicht vorhanden. Ein Zugriff darauf liefert als response den Fehlercode 'Zugriffsfehler'.

**(\*2)** Der Inhalt der Nutzdatenbytes sind ohne Bedeutung.

**(\*3)** Jedem angeschlossen Geber ist ein Bit zugeordnet (siehe Abschnitt 10.3)

**(\*4)** Jedem angeschlossen Geber ist ein Bit zugeordnet (siehe Abschnitt 10.4)

**(\*5)** Jedem angeschlossen Geber ist ein Bit zugeordnet (siehe Abschnitt 10.5)

Subindex 0 bedeutet, dass dieser Parameter das IF09C/1 selbst betrifft.

Subindex 1..31 adressiert den angeschlossenen Geber mit der entsprechenden Adresse.

Zugriff = R: nur Lesezugriff möglich.

Zugriff = W: nur Schreibzugriff möglich.

Zugriff = R/W: Schreib- und Lesezugriff möglich.

Die Darstellung aller Werte erfolgt im Intel-Format.

### **12.1 Parameter Gerätekennung**

liefert im:

1. Datenbyte: 7 = Gerätetyp des IF09C/1,

2. Datenbyte: Versionsnummer des IF09C/1 (z.B.  $V1.01 = 11H$ ,

alle anderen Datenbytes enthalten 0.

### **12.2 Parameter Konfiguration/Status**

liefert beim AP09:

1. Datenbyte stehen die folgenden Informationen:

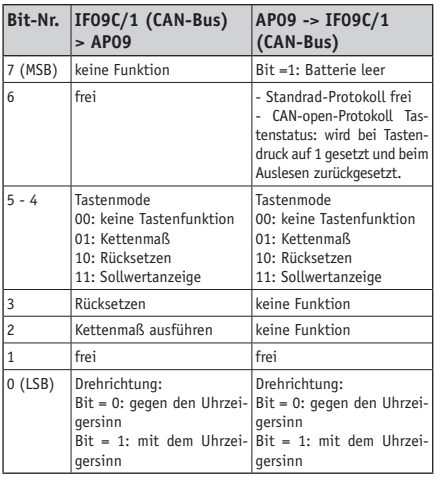

- 2. Datenbyte: Anzahl der Nachkommastellen
- 3. Datenbyte: Versionsnummer

## **12.3 Parameter Systemstatus**

liefert im:

- 1. Datenbyte: 0: IF09C/1 nicht bereit (Sensoridentifikation läuft) 1: IF09C/1 bereit.
- 2. Datenbyte: Anzahl der angeschlossenen Sensoren (0..31)

# **13. Communikation-Profile-Objekte nach Encoder-Profil 406 (nur CANopen-Protokoll)**

## **13.1 Device Type**

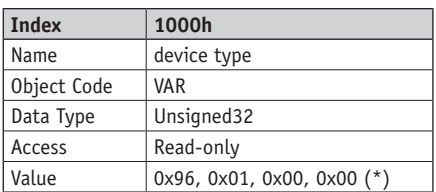

(\*) Für dieses Gerät müsste nach dem Device Profile für Geber 406 im 3. Byte der Wert 10 für Multisensordevice eingetragen werden. Da jedoch noch nicht alle Konfigurations-Tools diesen Typ kennen, wurde dieses Byte auf 0x00 gesetzt, um ein sicheres Hochhalten während der Geräteidentifizierung zu gewährleisten.

## **13.2 Error Register**

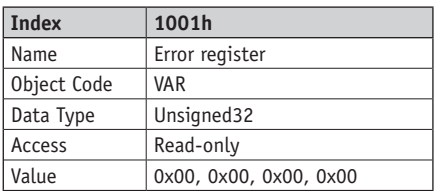

### **13.3 COB-ID Sync Message**

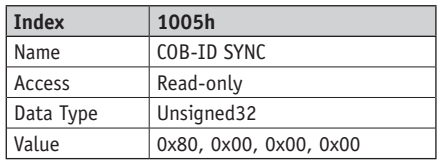

### **13.4 Node-ID (Knotenadresse)**

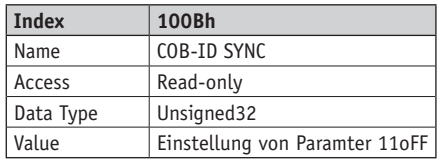

#### **13.5 Guard Time**

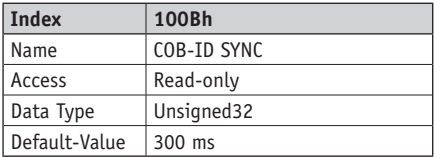

### **13.6 Identity Object**

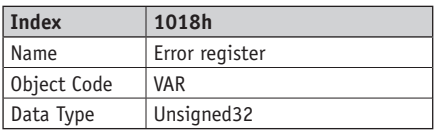

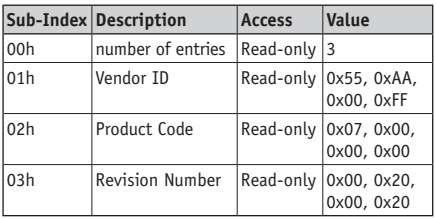

### **13.7 Transmit PDO-Objekte**

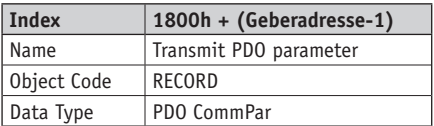

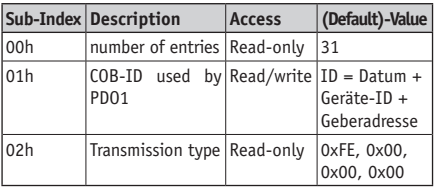

(Geräte-ID Parameter "11oFF")

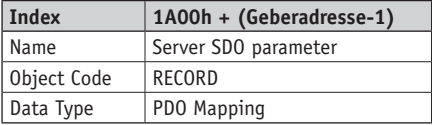

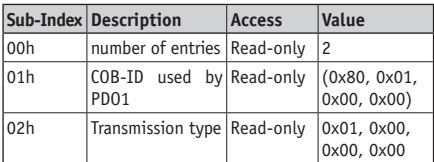

# **14. Service-Data-Objekte (SDO) nach Device-Profie für Encoder 406, Version 2.0 (nur CAN-open-Protokoll)**

## **14.1 Offset (Preset\_Value)**

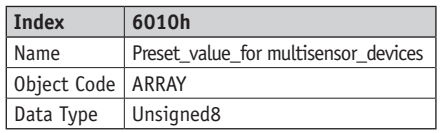

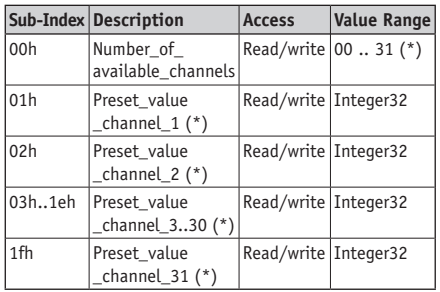

(\*) Abhängig von der Anzahl der angeschlossenen Geber.

## **14.2 Winkelwert (Postion\_value)**

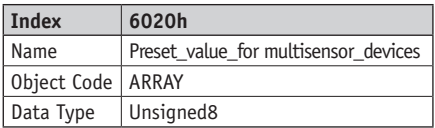

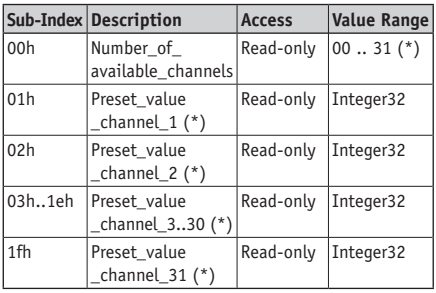

(\*) Abhängig von der Anzahl der angeschlossenen Geber.

## **14.3 Cyclic Timer**

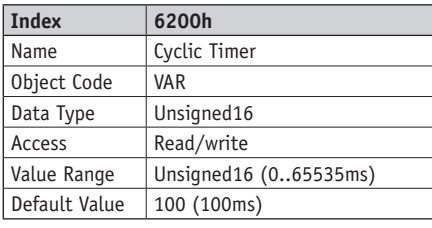

Zykluszeit für die Übertrgagung der Prozessdaten im Modus 'zyklische Prozessdatenübertragung' (die erreichbare minimale Zykluszeit wird von der Anzahl der angeschlossenen Geber und deren Kommunikationszeit mit dem Gateway über die RS485- Schnittstelle begrenzt).

# **15. EDS-Datei (nur CAN-open-Protokoll)**

Für das IF09C/1 steht die EDS-Datei 'SIKOCGW.EDS' (electronic-data-sheet) zur Verfügung, die im Lieferumfang der Baugruppe enthalten ist. Mit Hilfe dieser Datei ist die einfache Einbindung und Konfigurierung des IF09C/1 in ein CANopen-Netzwerks mittels handelsüblicher CANopen-Konfiguratoren möglich.

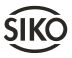

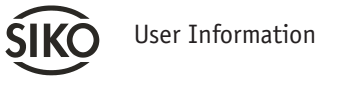

**IF09C/1**

Interface with CAN software protocol

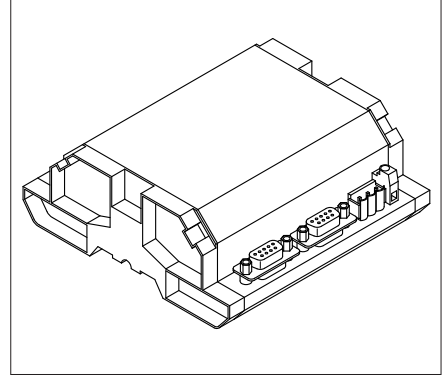

Interface for connecting max. 31 SIKO devices with RS485 interface to the CAN bus.

## **Features**

### **General**

- Power supply 24VDC, power consumption appr. 200 mA
- DC/DC converter for DC isolated CAN interface
- Micro-controller
- 32kbyte program storage •
- Display and keyboard for parameterization and diagnosis
- Reset-generator and watchdog timer

## **CAN interface**

- Full-CAN controller •
- 2 protocol : 1. Standard, 2. CAN-open •
- Bus linking with DC isolation.
- Data rate between 1 Mbits/s and 15.625 kbit/s, adjustable.
- 11 bits standard identifier (CAN specification 2.0 part A) or 29 bits extended identifier (CAN specification 2.0 part B)(only with standard protocol) adjustable.
- 5 Bit des Identifier wählbar (assembly address 0 ... 31).

## **RS485 Interface**

• Driver for connecting max. 31 sensors. Protocol of the RS485 interface can be switched to AP09 or SIKONETZ3.

Interface setting AP09: 115200 baud, 8 data bits, EVEN parity, 1 stop bit.

Interface setting SIKONETZ3: 19200 baud, no parity, 8 data bits, 1 stop bit.

Telegram setup ajustable for different sensors via tables. During initialization the IF09C/1 identifies each connected sensor and enters them in a table.

# **ENGLISH**

# **1. Warranty information**

- In order to carry out installation correctly, we strongly recommend this document is read very carefully. This will ensure your own safety and the operating reliability of the device.
- Your device has been quality controlled, tested and is ready for use. Please observe all warnings and information which are marked either directly on the device or specified in this document.
- Warranty can only be claimed for components supplied by SIKO GmbH. If the system is used together with other products, there is no warranty for the complete system. •
- Repairs should be carried out only at our works. If any information is missing or unclear, please contact the SIKO sales staff.

# **2. Identification**

Please check the particular type of unit and type number from the identification plate. Type number and the corresponding version are indicated in the delivery documentation.

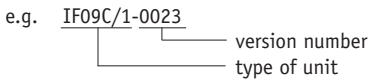

# **3. Installation**

For mounting, the degree of protection specified must be observed. If necessary, protect the unit against environmental influences such as sprayed water, dust, knocks, extreme temperatures.

IF09C/1 has been designed for mounting on standrad rails 35x7.5 accord. to DIN 50022.

- Put the unit onto the rail; if necessary loosen locking screws to get a good fitting of the IF09C/1 on the rail.
- Tighten locking screws with a slot screwdriver size 0,8x4 or a crosstip screwdriver size 1.

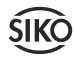

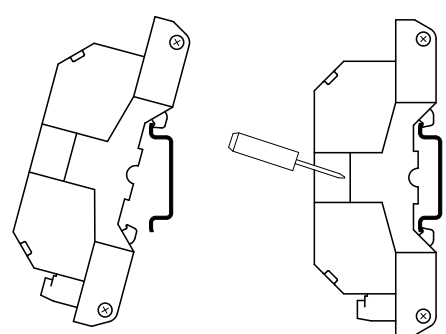

#### *Fig. 1: Installation*

## **4. Electrical connection**

- If the unit is used in combination with drive systems, additional safety protection must be used (eg. limit switches or other interlocking systems).
- Wiring must only be carried out with power off. •
- Provide standed wires with ferrules.
- Check all lines and connections before switching on the equipment.

#### **Interference and distortion**

All connections are protected against the effects of interference. **The location should be selected to ensure that no capacitive or inductive interferences can affect the encoder or the connection lines!** Suitable wiring layout and choice of cable can minimise the effects of interference (eg. interference caused by SMPS, motors, cyclic controls and contactors).

#### **Necessary measures:**

- Only screened cable should be used. Screen should be connected to earth at both ends. Wire cross section is to be at least 0,14mm<sup>2</sup>, max. 0,5mm<sup>2</sup>.
- Wiring of PE terminal 10 should be as short as pos-• sible and with a large cross section (2,5mm²).
- The unit should be positioned well away from cables with interference; if necessary **a protective screen or metal housing must be provided.** The running of wiring parallel to the mains supply should be avoided.
- Contactor coils must be linked with spark sup-• pression.
- With data transmission max. allowable cable lengh is 200m.

#### **Connection of power supply:**

Via the 3-pin terminal strip on front of the device.

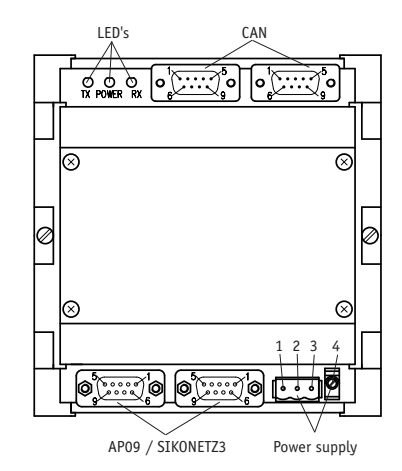

#### Connection CAN

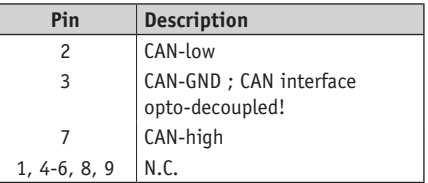

#### AP09 / SIKONETZ3 connection RS485

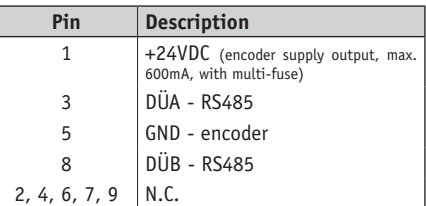

#### Power supply

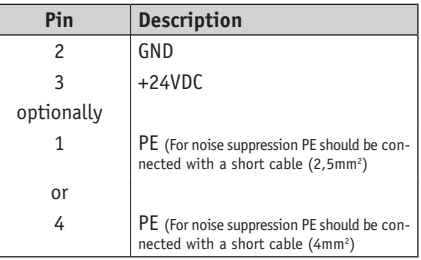

## **5. Operation and Parameterization**

To have access to the display, the screws on the cover of the device must be loosened and the cover removed.

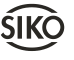

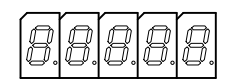

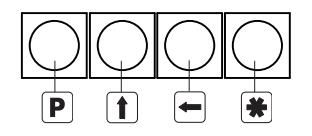

### **Start:**

After switching on the IF09C/1, the following sequence will be displayed:

- 1. Display control "8.8.8.8.8."
- 2. Firmware version e.g., "1.02"
- Software version e.g., "Std" (standard) 3.
- Protocol type e.g., "AP09" 4. AP09 or SN3 or Test (see below)
- Interface address e.g., "01h" 5. Address = 1 hexadecimal representation
- e.g., "125" 125kBd 6. Can baud rate
- 7. Scanning process "SCAn" Scanning process AP09 (SN3 device) is being performed at present
- Scanning result "nr 02" 8. Scanning found 2 devices (e.g.AP09)
- 9. Operating state " ." Normal operation

After the end of the scanning process, the IF09C/1 tries to transmit a life guard telegram (only with CAN-open). The IF enters the normal operation mode only after this telegram was sent successfully.

#### **Parameterization without CAN bus connection**

If the IF09C/1 is to be parameterized without being connected to a bus master, it is necessary to suppress the first life guard telegram during the startup process. This first life guard telegram can be prevented by pressing and holding down the  $\ddot{\bullet}$ key while the scan result is being displayed.

#### **Parameterization with CAN bus connection**

Parameterization is done by means of 4 keys,  $\mathbf P$  $+$   $+$   $+$   $+$   $+$   $+$   $\bullet$ , see the illustration above and a 7 segment display. During normal operation, neither the keys nor the display have any function. In the programming mode, the installation-dependent parameters are programmed. By actuating the  $\mathbf P$ key for more than 5 se-conds, there will be a shift from normal operation to the programming mode. The name of the parameter and its current value will be displayed alternatingly. The parameters can be changed by means of the  $\Box$  or  $\Box$  keys. By actuating the  $\bigotimes$  key, the changed parameter will

be saved non-transiently. By repeated pressing of the  $\overline{P}$  key, the next parameter will be reached. As soon as the last parameter is reached, repeated pressing of the  $\overline{P}$  key will return you to the normal operation mode. If during parameterization no key is pressed for 30 seconds, the device will automatically switch to the normal operation mode. The following parameters are available:

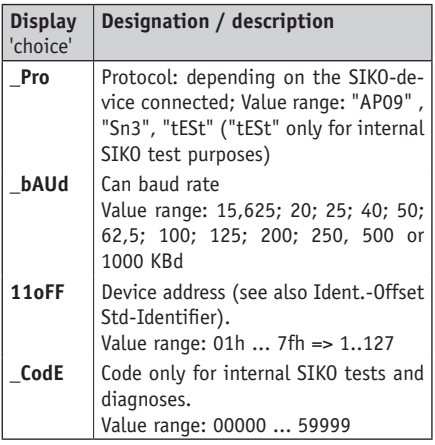

**Attention!** Any change of parameters will take effect only after (currentless) restart.

### **Diagnosis:**

In the IF09C/1, diagnosis of RS485 is integrated. To activate it, parameter "Code" should be programmed with the value "100". Now, the address of AP09 (SN3 device) "Adr01" and the respective position value will be displayed alternatingly. If no AP09 is available on the net under this address or if there are communication problems with this device, then "t out" will be displayed. The address can be incremented (max. 31) by pressing the  $\left| \mathbf{t} \right|$  key. You will return to the normal operation mode by actuating the  $\mathbf{P}$  key.

## **6. Function**

### **6.1 Terminator of the CAN BUS line**

On the last bus station, the line should be terminated between pins 2 and 7 of the D-Sub connector by a resistance equal to the characteristic impedance (approx. 120 ohm). If the IF09C/1 is the last or the first station, then a connector with an integrated terminator must be plugged into the free bus connection.

### **6.2 Terminator of the RS485 line**

The RS485 bus line, too, must be terminated by the characteristic impedance. In the IF09C/1 a bus terminator with level specification is already integrated. At the (locally) last AP09 (or SI-KONETZ3 device, respectively) a bus termination must be performed as well.

# **7. Setup of a CAN telegram**

11 bits identifier up to 8 bytes user data

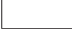

Identifier:

The identifier defines the priority of the message. Furthermore, CANopen determines the device address, the channel selection and the data direction by means of the identifier.

1 2 3 4 5 6 7 8

User data:

Depending on the channel selected by the identifier, the user data have a different meaning.

# **8. Seizure of the identifiers**

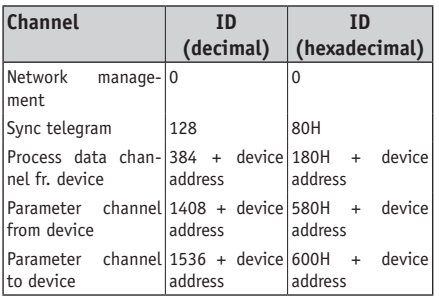

# **9. Network management**

For switching between the 3 possible communication states INITIALISATION, PREOPERATIONAL and OPERATIONAL, telegrams with the identifier 0 and 2 bytes user data are used.

## **9.1 Initialization**

In this state the IF09C/1 is not involved in the processes on the bus. All hardware and software components are being initialized. This status is achieved after switching the device on or after receiving the command code 82H and one's own or the global address. After completion of initialization, the device changes automatically to the state PREOPERATIONAL.

# **9.2 PREOPERATIONAL (before ready)**

The exchange of parameterization data between the IF09C/1 and the bus master is enabled. There is, however, no transmission of process data.

## **9.3 OPERATIONAL (ready)**

The exchange of process and parameterization data is enabled.

## **9.4 Switching between communication states**

Switching between communication states can be induced by the network master through sending the following telegrams with the identifier 0.

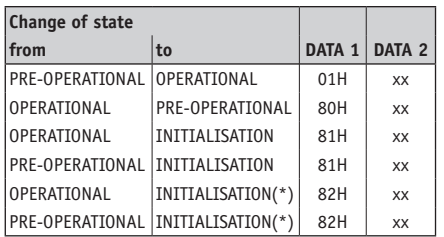

(\*) cold start is induced.

 $xx = 0$ : the telegram applies to all devices on the bus.

 $xx =$  device address: the telegram applies only to the device with the corresponding address.

# **10. Parameterization**

Setup of the CAN telegram

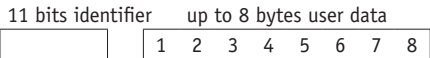

## **Byte 1: Command code**

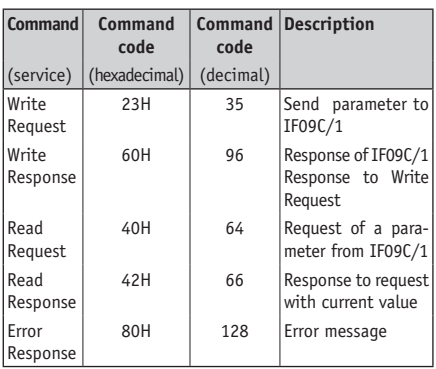

## **Bytes 2,3: Parameter index**

The parameter index is entered in the user data byte 2 (low byte) and in the user data byte 3 (high byte) in the Intel data format. For a description of the index table see chapter 'Index Table'.

## **Byte 4: Sub-index**

In the sub-index the sensor number of the sensor to be addressed is entered. The value range is 1..31.

## **Bytes 5..8: Data 1..Data 4**

In the data domain the value of the parameter is entered in the left-aligned Intel format. (byte  $5 =$ low byte  $\ldots$  byte  $8 =$  high byte)

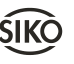

#### **10.1 Error codes**

#### Error  $code = 128 = 80H$

In the case of a communication error, the IF09C/1 sends an error response In the user data byte 8 (data 4) a 6 is always entered, and in the user data byte 7 (data 3) an error message is entered.

### Possible error codes

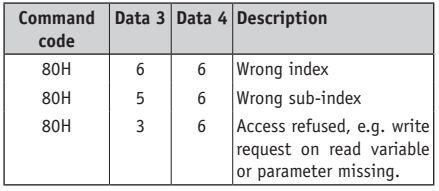

#### **10.2 Example for Write Parameter**

The IF09C/1 has the device address 1. An Offset of 40000 is to be added to sensor no. 5.

*Calculation of the identifier:*

Identifier of the parameter channel to the device  $= 1536 +$  device address

Identifier =  $1536 + 1 = 1537 = 601H$ 

Command code = Write Request (send parameter to the device) = 23H

 $Index = 5F02H$ 

The index for the parameter offset was taken over from the index table in chapter 12 'index table'.

Sub-index = sensor number  $5 = 5$ 

Parameter value =  $40000 = 9c40H$ 

*Telegram to the IF09C/1:*

#### Identifier

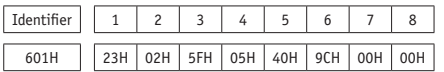

*Response of the IF09C/1 in error-free execution:*

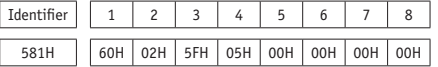

Command code = Write Response (response to the Write Request) = 60H

*Calculation of the identifier:*

Identifier of the parameter channel to the device  $= 1408 +$  device address

Identifier =  $1408 + 1 = 1409 = 581H$ 

### **10.3 Example for Read Parameter**

The IF09C/1 has device address 1. The angle value of the sensor no. 3 is to be read.

*Calculation of the identifier:*

Identifier of the parameter channel to the device  $= 1536 +$  device address

 $Id$ entifier = 1536 + 1 = 1537 = 601H

Command code = Read Request (request to read a parameter) = 40H

 $Index = 5F00H$ 

The index for the angle value parameter was taken over from the index table in the chapter 'Index Table'.

 $Suh-index =$  Sensor number  $3 = 3$ 

Parameter value =  $40000 = 9c40H$ 

*Telegram to the IF09C/1:*

| Identifier |  |  |                                               |  |  |
|------------|--|--|-----------------------------------------------|--|--|
| 601H       |  |  | 40H   02H   5FH   03H   00H   00H   00H   00H |  |  |

*Response of the IF09C/1 with error-free execution:*

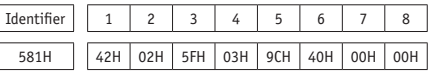

Command code = Read Response (response to the Read Request with current value) = 42H

*Calculation of the identifier:*

Identifier of the parameter channel to the device  $= 1408 +$  device address

Identifier =  $1408 + 1 = 1409 = 581H$ 

## **11. Process data**

The 'process data mode' parameter (index 5F08H) serves for specifying the mode of the process data exchange (Process Data Objects = PDO):

Process data mode = 0 (default):

synchronous process data exchange

*Process data mode = 1:*

cyclic process data exchange

Value range: 1ms...65535ms. The default value is 100ms.

The process data channel is activated when the network master of the IF09C/1 switches to the OPERATIONAL state.

## **Setup of the PDOs (only CANopen protocol):**

A process data channel is assigned to each connected encoder: The identifier of the encoder with the address 1 set to 180h+encoder address by default. The PDOs of all further encoders are calculated according to 180+encoder address-1 (\*).

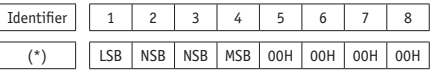

### **Setup of the PDOs (only standard protocol):**

The identifier of the encoder with the address 1 set to 180h+device address by default. The PDOs of all further encoders are calculated according to 180+device address (\*).

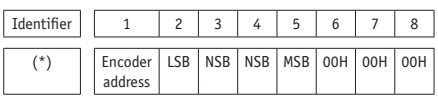

#### **11.1 Synchronous process data exchange**

With the Sync telegram, the sending of the process data from all sensors is induced. This telegram contains no user data, it consists only of the identifier 80H. For cyclic process data transmission, the sync telegram must be repeatedly generated by the network master.

#### **Scanning time:**

Program flow in the IF09C/1:

The background program of the IF09C/1 reads in cyclically the angle values of all connected sensors, it takes appr. 2 ms for the transducer to do this (AP09). The scanning time is, therefore 2 ms x number of connected sensors.

The following schema illustrates the synchronous process data exchange:

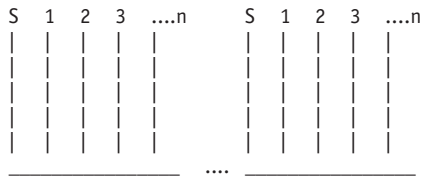

- S: sync telegram
- 1: PDO rx for sensor 1
- 2: PDO rx for sensor 2
- 3: PDO rx for sensor 3
- $n =$  number of sensors (max. 31)

All further telegrams, e.g. parameter transfer, are taken over asynchronously after transfer from the IF09C/1. The asynchronous data is ignored in the above representation.

#### **11.2 Cyclic process data exchange**

In cyclic process data exchange, the process data (PDO) of all connected sensors are transmitted in defined intervals by the IF09C/1 in the standalone mode. The intervals are determined in the process cycle time variable.

The following schema illustrates the cyclic process data exchange:

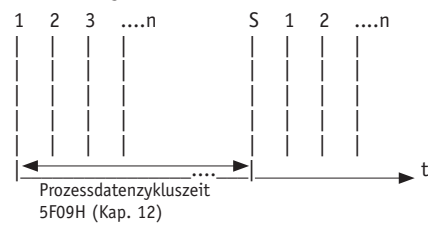

1: PDO rx for sensor 1 2: PDO rx for sensor 2 3: PDO rx for sensor 3

n = number of sensors (max. 31)

All further telegrams, e.g. parameter transfer, are taken over asynchronously after transfer from the IF09C/1. The asynchronous data is ignored in the above representation.

#### **11.3 Disable encoder PDO (only CANopen protocol)**

The transfer of the process data (i.e. of the angle value) can be disabled for each connected encoder by setting the assigned disable bit. This means that in synchronous and cyclic process data exchange no angle values are transferred from all encoders whose enable bit is set. By default, after power-up or the NMT command INITIALIZATION all disable bits are deleted.

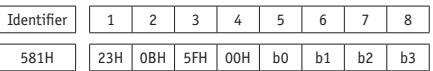

b0: Disable bits for encoders with addresses 1..8 b1: Disable bits for encoders with addresses 9..16 b2: Disable bits for encoders with addresses 17..24 b3: Disable bits for encoders with addresses 25..31

Example: disable encoders with the adresses 1,8 and 10, enable all other encoders.

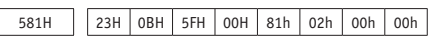

The disable bits are traceable (see example read parameter).

Assignment of encoder numbers:

During power-up and the NMT command INITIA-LIZATION of the IF09C/1 all encoders connected to the RS485 interface are identified and entered into a list, together with the indexes of their addresses.

#### **11.4 Key status (only CANopen protocol)**

The status of the operator key of each connected AP09 encoder is cyclically read out by the gateway. By pressing the key, a bit assigned to each encoder address is set. Each set key status bit is reset when the respective SDO 5F0CH is read. During power-up all key status bits are reset as well.

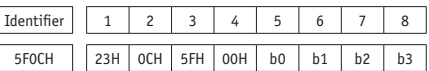

b0: Key status bits for AP09 encoders with addresses 1..8 b1: Key status bits for AP09 encoders with addresses 9..16 b2: Key status bits for AP09 encoders with addresses 17..24 b3: Key status bits for AP09 encoders with addresses 25..31 Example: Keys of the encoders with the addresses 1,8 and 10 were pressed.

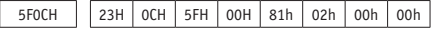

#### **11.5 Online status (only CANopen protocol)**

During power-up the gateway checks at which addresses encoders are connected. The gateway stores this information as a bit field in an online list. A bit is assigned to each encoder address. This bit is set after identification of a connected encoder with this address.

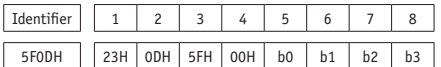

b0: Online bits for AP09 encoders with addresses 1..8 b1: Online bits for AP09 encoders with addresses 9..16 b2: Online bits for AP09 encoders with addresses 17..24

b3: Online bits for AP09 encoders with addresses 25..31

Example: Encoders with the addresses 1,8 and 10 are connected.

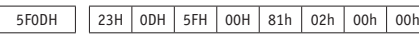

## **12. Index table**

### **11.6 Reset CAN gateway (only CANopen protocol)**

Writing a value > 00 00 00 00 on the SDO 5F0EH induces the reset of the gateway. All functions are executed exactly the same way as with power up and all settings are set to the default values.

Example: Execute gateway reset

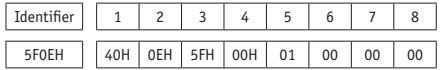

### **11.7 CAN gateway status (only CANopen protocol)**

Via the SDO 5F0FH the current operational mode of the gateway can be read out.

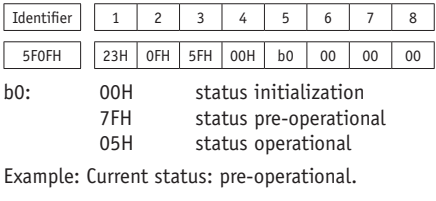

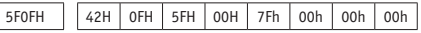

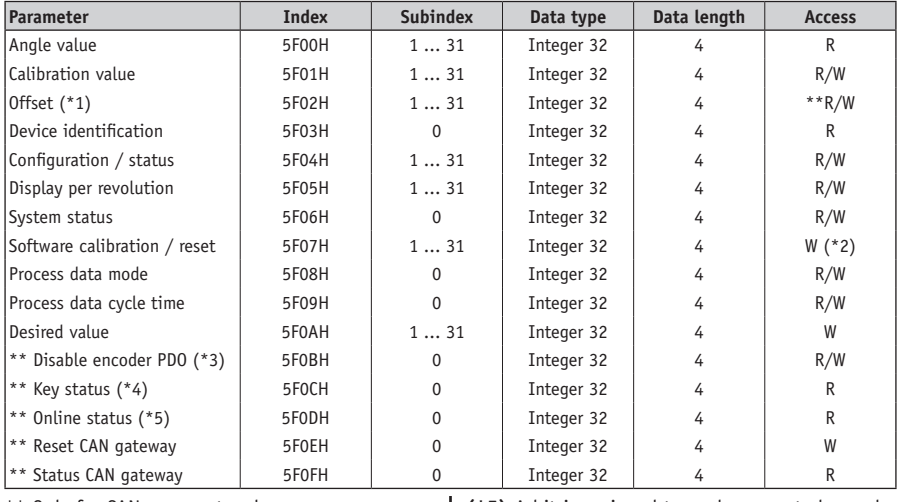

\*\* Only for CANopen protocol

**(\*1)** This parameter is not available for AP09 rotary encoders. Ascess attempt results in the error code response 'access error'.

**(\*2)** The contents of the user data bytes are insignificant.

**(\*3)** A bit is assigned to each connected encoder (see section 10.3).

**(\*4)** A bit is assigned to each connected encoder (see section 10.4).

**(\*5)** A bit is assigned to each connected encoder (see section 10.5).

Sub-index 0 means that this parameter concerns the IF09C/1 itself.

Sub-index 1..31 addresses the connected encoder with the corresponding address.

 $Access = R:$  only read access is possible. Access = W: only write access is possible. Access = R/W: both read and write access are possible.

All values are represented in the Intel format.

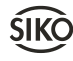

#### **12.1 Device identification parameter**

provides in the:

1st data byte:  $7 =$  device type of the IF09C/1,

2nd data byte: version number of the IF09C/1  $(e.q. V1.01 = 11H)$ ,

all other data bytes contain 0.

## **12.2 Configuration/status parameter**

provides with the AP09:

the 1st contains the following information:

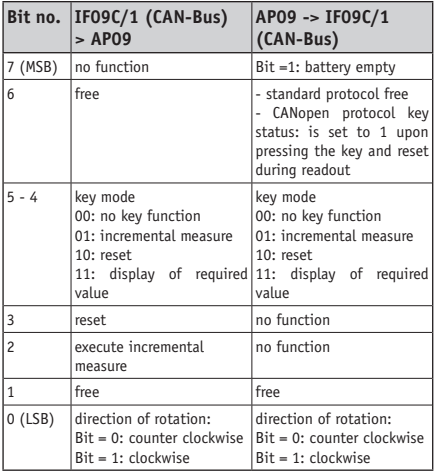

2nd data byte: number of digits after the decimal point

3rd data byte: version number

## **12.3 System Status Parameter**

provides in the:

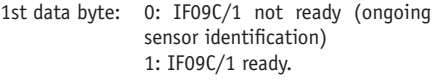

2nd data byte: number of connected sensors (0..31)

## **13. Communication-Profile Objects acc. to encoder profile 406 (only CANopen protocol)**

### **13.1 Device Type**

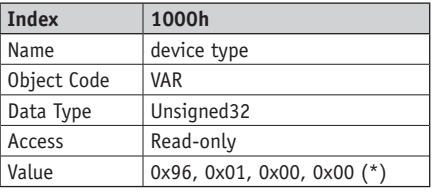

(\*) For this device the value 10 would have to be entered in the 3rd byte for multi-sensor device according to the device profile for encoder 406. However, this byte was set to 0x00 to guarantee for keeping up during device identification since not all configuration tools can recognize this type.

## **13.2 Error Register**

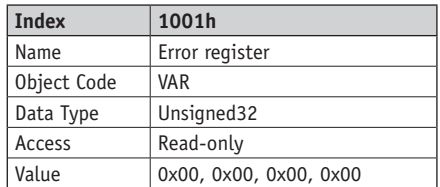

### **13.3 COB-ID Sync Message**

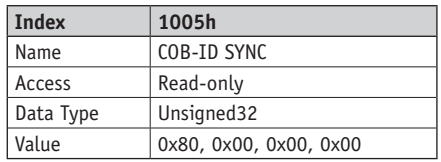

### **13.4 Node-ID (node address)**

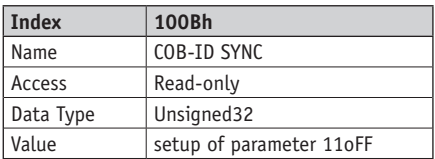

### **13.5 Guard Time**

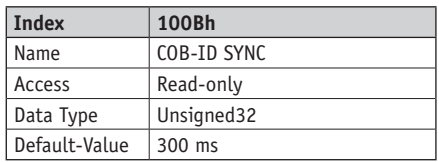

## **13.6 Identity Object**

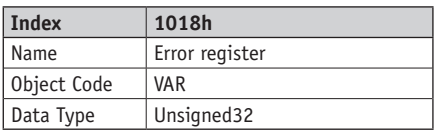

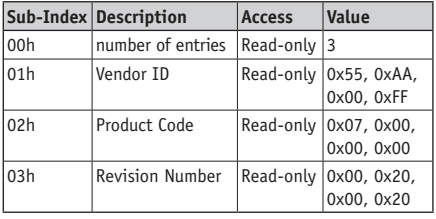

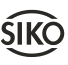

### **13.7 Transmit PDO objects**

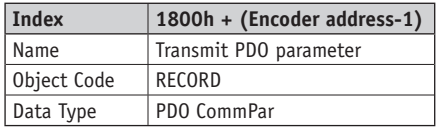

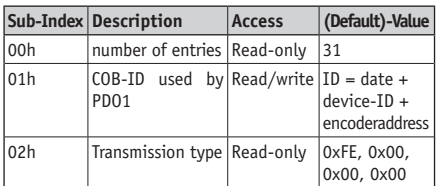

(device ID of parameter "11oFF")

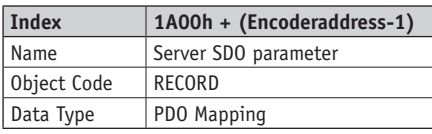

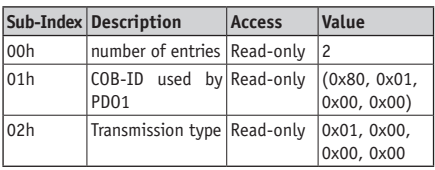

# **14. Service Data Objects (SDO) acc. to device profile for encoder 406, version 2.0 (only CANopen protocol)**

## **14.1 Offset (Preset\_Value)**

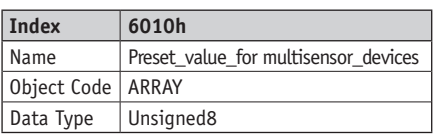

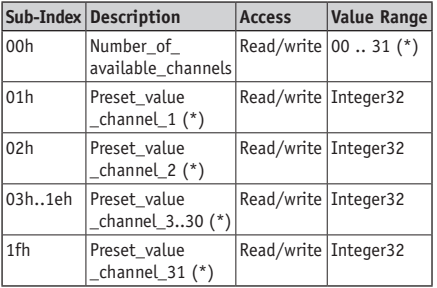

(\*) depending on the number of connected encoders.

## **14.2 Angle value (Postion\_value)**

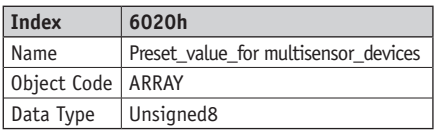

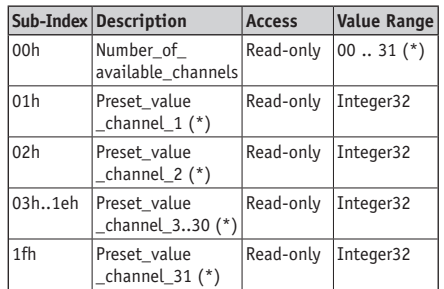

(\*) depending on the number of connected encoders.

## **14.3 Cyclic Timer**

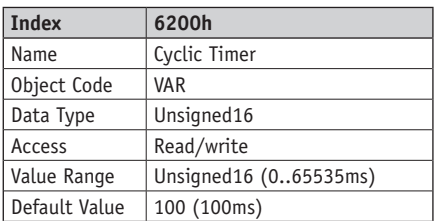

Cycle time for transferring the process data in the 'cyclic process data transfer' mode (the attainable minimal cycle time is limited by the number of connected encoders and their communication time with the gateway via the RS485-interface).

# **15. EDS file (only CANopen protocol)**

For the IF09C/1 the EDS file 'SIKOCGW.EDS' (electronic-data-sheet) is available, which is delivered together with the assembly. This file enables easy integration and configuration of the IF09C/1 in a CANopen network by means of commercial CANopen configurators.

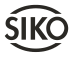

## **SIKO GmbH**

**Werk / Factory:** Weihermattenweg 2 79256 Buchenbach-Unteribental

**Postanschrift / Postal address:** Postfach 1106 79195 Kirchzarten

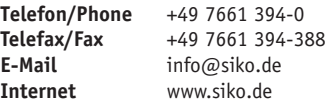

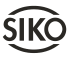